Министерство образования и науки Российской Федерации

Федеральное государственное бюджетное образовательное учреждение высшего профессионального образования

> ТОМСКИЙ ГОСУДАРСТВЕННЫЙ УНИВЕРСИТЕТ СИСТЕМ УПРАВЛЕНИЯ И РАДИОЭЛЕКТРОНИКИ (ТУСУР)

Кафедра телекоммуникаций и основ радиотехники

#### **ИССЛЕДОВАНИЕ ВХОДНЫХ ЧАСТОТНЫХ ХАРАКТЕРИСТИК АПЕРИОДИЧЕСКИХ ЦЕПЕЙ ПЕРВОГО ПОРЯДКА**

Руководство к лабораторной работе №4 по дисциплине «Основы теории цепей» и «Теория электрических цепей» для студентов радиотехнического факультета всех специальностей

> Разработчики: доцент кафедры ТОР И.В. Мельникова, доцент кафедры ТОР Б.Ф. Голев

Томск 2010

Усвоить понятия амплитудно-частотных характеристик  $(AYX)$ . фазочастотных характеристик (ФЧХ) применительно ко входным функциям и освоить методику их измерения на основе простых цепей первого порядка.

#### $\overline{2}$ Домашнее задание

1) По рекомендованной литературе(Л1-Л4) и методическим указаниям к работе изучить определения и методы расчета и измерения входных функций электрической цепи.

2) Схемы исследуемых цепей заданы таблицей 5.1. Используя вырожденные схемы исследуемых цепей, на крайних частотах  $f \to 0$  и  $f \to \infty$ , изобразить предполагаемые частотные характеристики  $Z(f)$ ,  $\varphi Z(f)$ .

Каждый студент в бригаде выполняет работу индивидуально - один определяет частотные характеристики для цепей 5.1 и 5.2, другой – для цепей – 5.3 и 5.4.

3) Для цепей, указанных в п. 2 домашнего задания, получить аналитические выражения АЧХ и ФЧХ входных функций. По полученным выражениям вычислить значения АЧХ и ФЧХ на крайних частотах  $f \rightarrow 0$  и  $f \rightarrow \infty$ . Номиналы элементов взять из домашнего задания п. 2.2 к работе № 2  $(L = 30$  MF<sub>H</sub>,  $C = 0.03$  M<sub>K</sub> $\Phi$ ,  $R = 1$  <sub>K</sub> $O$ M).

4) По рассчитанным величинам комплексных токов в схеме 5.1 (5.3), полученным при выполнении домашнего задания к лабораторной работе № 2 и заданному  $\dot{U}_{BX} = 1B$ , вычислить значения функций  $Z_{BX}(f)$ ,  $\varphi_Z(f)$  на частотах 1.25: 2.5: 5: 10: 20 кГц. Построить их графики.

## 3. Лабораторное задание

Используемые приборы: Измеритель частотных характеристик X1-40 (см. приложение), электронный частотомер, фазометр Ф2-1М.

- 1) Выполнить предварительную калибровку измерительной установки в соответствии с А) и Б) методических указаний (п.5).
- 2) Собрать схему (рисунок 3.1) для исследования частотных характеристик входной функции.
- 3) Измерить АЧХ входных функций схем 3.2 и 3.4.
- 4) Ихмерить ФЧХ этих же функций.
- 5) Сравнить измеренные значения с ожидаемыми.

Таблица 3.1

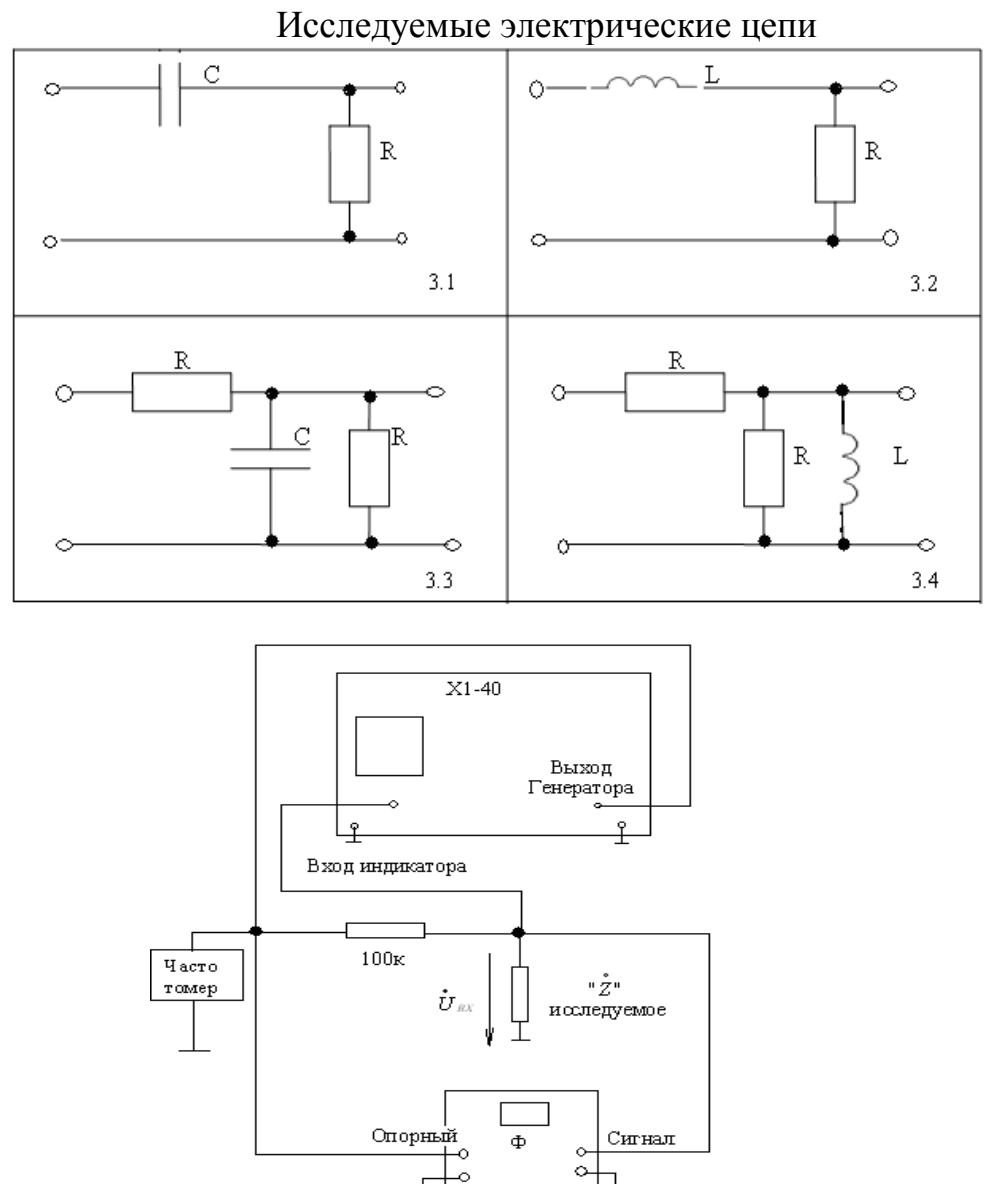

Рисунок 3.1: Схема подключения приборов для измерения АЧХ и ФЧХ входного сопротивления.

## **4. Обработка результатов.**

- 1) Изобразить АЧХ  $Z_{BX}$  скопированную с экрана X1-40 в масштабе 1:1, определить значения АЧХ на крайних частотах полосы наблюдения и на одной из расчетных частот (2,5; 5; 10 или 20кГц).
- 2) Построить ФЧХ на основе экспериментальных данных, сравнить с расчетным значением на одной из частот.
- 3) Составит таблицы для сравнения расчетных и экспериментальных значений для каждой схемы на одной из расчетных частот.
- 4) Сделать выводы по работе.

# **5. Методические указания.**

*Измерение АЧХ входной функции.* 

В качестве единичного источника гармонических колебаний целесообразно использовать источник тока. Тогда величина напряжения на исследуемом двухполюснике будет численно равна входному сопротивлению двухполюсника. На практике при отсутствие генератора тока достаточно выполнить условие, при котором внутреннее сопротивление источника более чем в 50 раз превышает модуль входного сопротивления исследуемого двухполюсника.

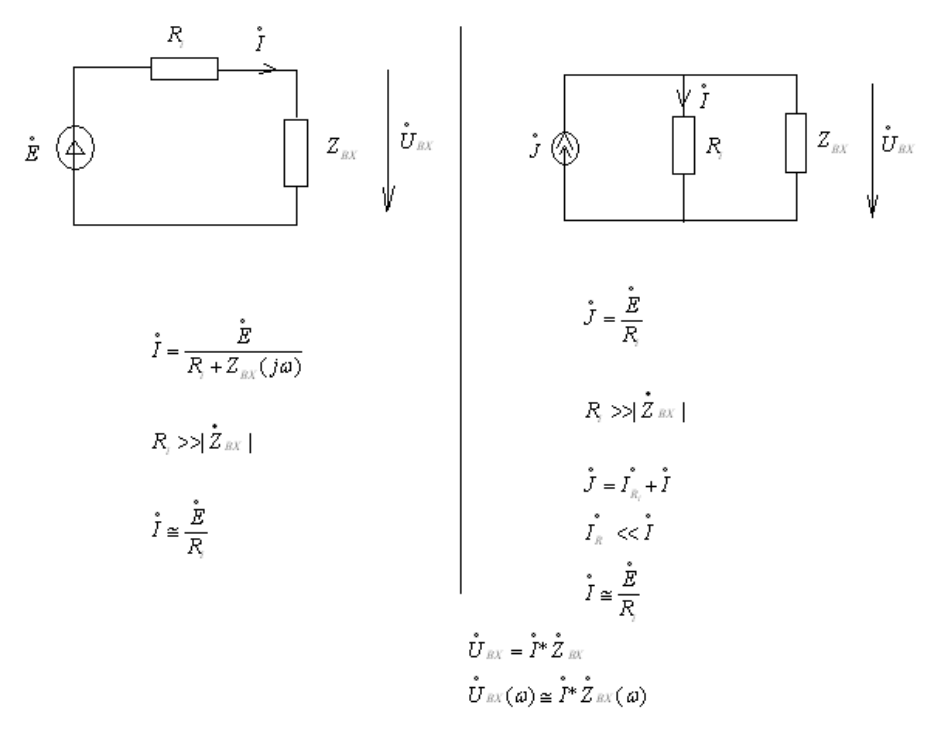

Рисунок 5.1

*Измерение АЧХ входного сопротивления линейной электрической цепи с помощью измерителя частотных характеристик Х1-40.* 

А) Подготовка Х1-40 к работе: диапазон I, полоса широкая, нулевые биения на левой границе экранной сетки (см. приложение 1)-3) и6)).

Б) Калибровка канала вертикального отклонения. Переключатель внутреннего сопротивления генератора качающейся частоты (ГКЧ) устанавливаем в положение «600 Ом». С выхода генератора напряжение на сигнальную шину подается через резистор сопротивлением 100кОм. Тем самым достигается упомянутое выше более чем пятидесятикратное превышение выходного сопротивления генератора над входным сопротивлением исследуемой цепи. Вход индикатора подключается к сигнальной шине. В качестве эталонной нагрузки ( $R=2$  кОм) подключается два резистора по 1 кОм, соединенные последовательно. С помощью ручек 17 «ослабление,dB» напряжение генератора качающей частоты устанавливается максимально возможным, а с помощью ручек 7 ступенчатой и плавной регулировки усиления по каналу вертикального отклонения устанавливают масштаб и определяют цену деления канала вертикального отклонения в омах. Например, если при поступлении сигнала с ГКЧ луч отклоняется на 10 делений (10 см.), то цена деления будет 200 Ом/деление.

Измерение АЧХ входного сопротивления. Вместо эталонной  $B)$ нагрузки 2 кОм подключается вход исследуемой схемы. Теперь на экране Х1-40 индицируется АЧХ входного сопротивления.

Измерение ФЧХ входной функции.

Вариант 1.

Включение фазометра, как показано на рисунке 5.1, соответствует утверждению, что при работе от источника тока начальная фаза напряжения  $\dot{U}_{\beta X}$  совпадает с фазой входного сопротивления (см. рис. 5.2) так как практически ток  $I \cong \frac{E}{R}$ , а начальную фазу  $\psi$  (опорного сигнала)

полагаем равной нулю.

Вариант 2 – косвенный метод.

Так как  $Z_{BX} \cong \frac{U_{BX}}{S}$ , то при условии, что  $\varphi_{U_{BX}} = 0$ ,  $\varphi_{Z_{BX}} = -\varphi_{Z_{BX}}$ . В свою

очередь  $\overrightarrow{U}_R = \overrightarrow{I}_{BX} * R$  в исследуемых схемах, т. е. достаточно измерить

фазу напряжения на резисторах (не шунтированных реактивными элементами). Эти измерения были освоены при выполнении работ № 2 и  $N<sub>0</sub>$  3.

#### 6. Контрольные вопросы.

Ниже приводятся примеры контрольных вопросов:

- поясните, что отражает АЧХ входного сопротивления; 1)
- поясните, что отражает ФЧХ входного сопротивления; 2)
- поясните, в каком случае  $\varphi_{Z_{BX}} = -\varphi_{Z_{BX}}$ ;  $3)$
- $4)$ поясните, почему для построения характера АЧХ входного сопротивления в цепях I, II, III порядка с однотипными реактивностями достаточно определить  $Z(0)$  и  $Z(\infty)$ ;
- поясните, почему в RC цепях независимо от способа соединения  $5)$ элементов  $-90^\circ \leq \varphi_z \leq 0^\circ$ :
- поясните, почему в RL цепях независимо от способа соединения  $6)$ элементов 0° ≤  $\varphi$ <sub>z</sub> ≤ -90°:
- изобразите возможные модели, соответствующие заданным АЧХ  $(7)$ (рисунок 5.3);

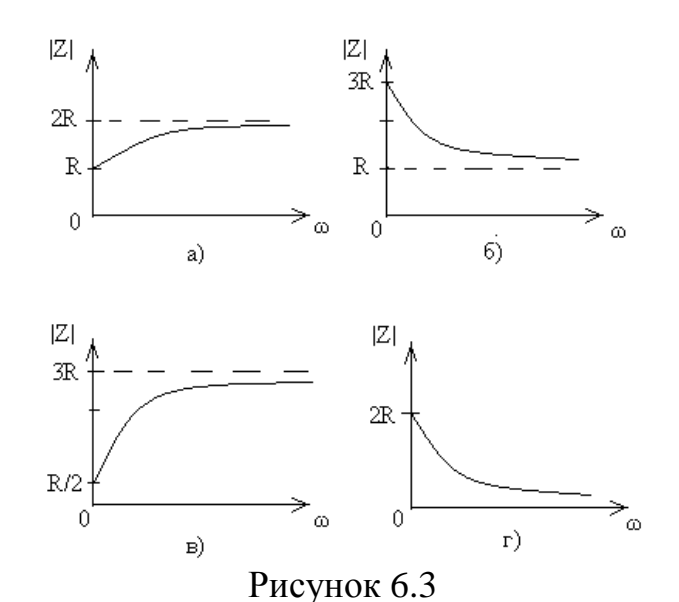

8) сделайте обоснованные предположения и изобразите характер АЧХ входного сопротивления схем (рисунок 5.4) в режиме холостого

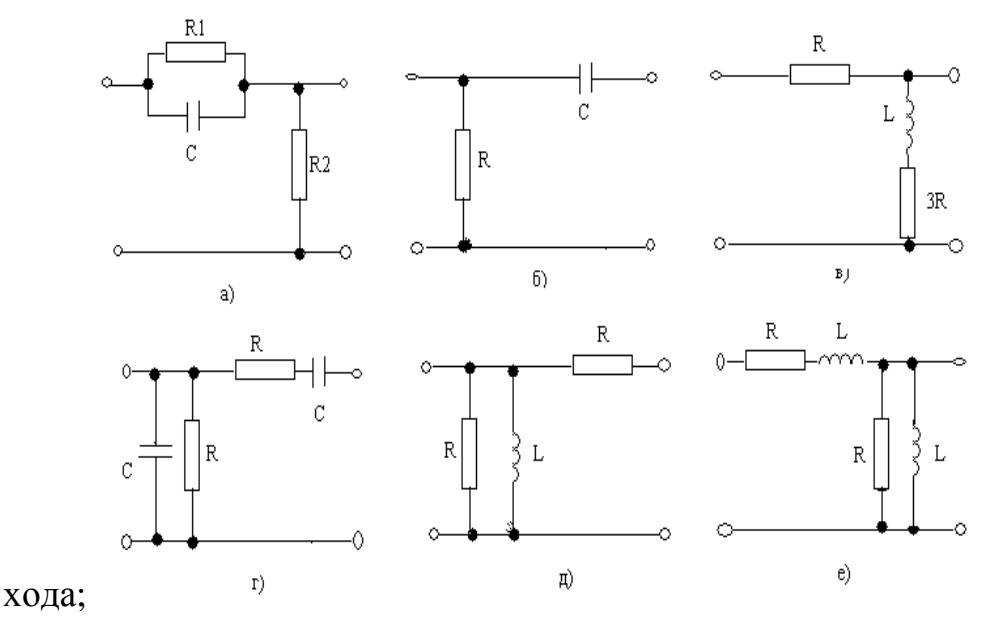

Рисунок 6.4

- 9) определите значение ФЧХ входных функций на крайних частотах  $\varphi(0)$  и  $\varphi(\infty)$  для схем рис. 5.4 и дайте необходимые пояснения;
- 10)поясните, с какой целью при измерении АЧХ по входному сопротивлению сигнал от генератора на вход схемы подается через сопротивление 100 кОм;
- 11)поясните, почему для наблюдения АЧХ по входному сопротивлению на индикаторе Х1-40 необходимо, чтобы сигнал на схему поступал от генератора тока;
- 12)поясните, каким образом делается калибровка канала вертикального отклонения для измерения АЧХ по Z<sub>BX</sub>;
- **13)** изобразите схему подключения генератора и фазометра для косвенного измерения ФЧХ в схеме 5.4а; 5.4в; 5.4е;

# **Рекомендуемая литература**

Основная:

1. Попов В.П. Основы теории цепей.- М.: Высш.шк.,2005.-574с.

2. Атабеков Г.И. Основы теории цепей.- СПб.: Лань,2009.-432с.

Режим доступа: http://e.lanbook.com/books/element.php?pl1\_cid=25&pl1\_id=95

# Дополнительная литература:

3. Лосев А.К. Теория линейных электрических цепей.-М.: Высш.шк.,1987.- 512с.

Приложение

# **ПРИБОР ДЛЯ ИССЛЕДОВАНИЯ АЧХ Х1-40**

Расположение ручек управления на лицевой панели прибора схематично показано на рисунке П1, где приняты следующие обозначения:

1 и 2 – соответственно выходной и входной разъемы:

выход 1 от генератора качающейся частоты (ГКЧ),

вход 2 к индикатору Х1-40 в виде электронно-лучевой трубки,

3,4,5,6 – перемещение и регулировка яркости и фокуса луча,

7 – ступенчатая и плавная регулировка усиления по каналу вертикального отклонения (КВО),

8 – установить в положение «ЛИН.» и не переключать,

9 – установить в положение «ВХОДН.» и не переключать,

10 – ручная или автоматическая развертка луча с регулируемой скоростью,

11 – переключатель частоты меток и плавная регулировка их амплитуды,

 $12 - 15$  – регулировки по частоте, конкретнее:

12 и 13 – регулировка частоты грубо и точно (подстройка),

14 – переключатель диапазонов,

15 – переключатель ширины полосы просмотра с плавной регулировкой,

16 – переключатель выходного сопротивления,

17 – переключатель и плавная регулировка величины выходного сигнала генератора качающейся частоты,

18 – установить в положение « ˜ » и не переключать.

*Непронумерованные ручки в процессе настройки и работы не трогать!* 

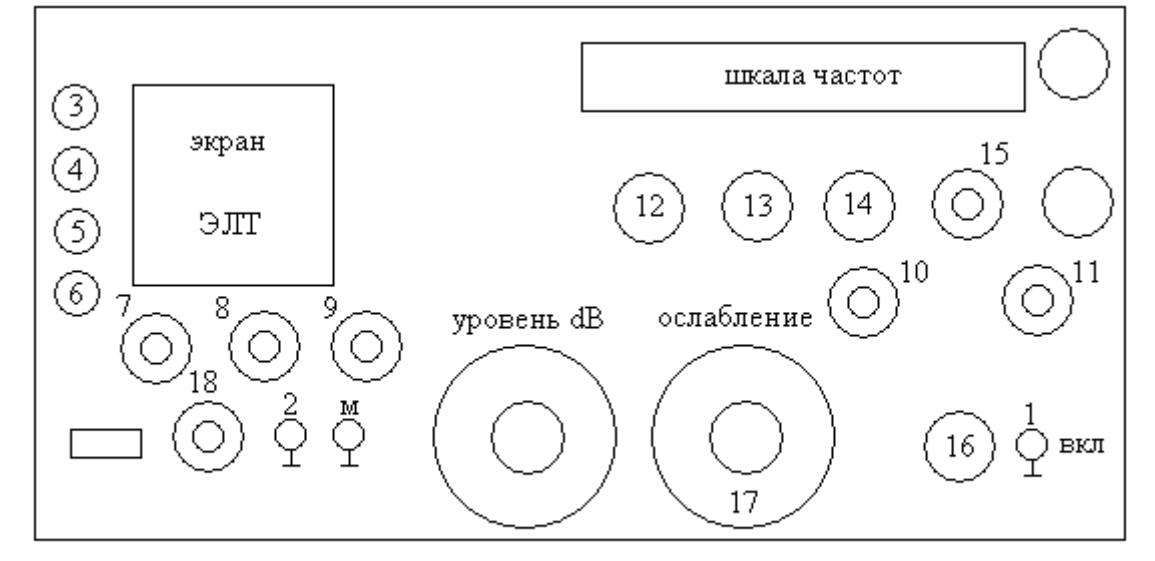

## Рисунок П1

## **Подготовка прибора Х1 – 40 к работе.**

Настройку прибора Х1-40 начинать не ранее, чем через 20 минут после включения!

Рекомендуемый порядок действий:

1) 8 – «лин.», 18 – «~», 9 – «входн.», 10 – «период S=3», 11 – «откл.», 17 – в положение, соответствующее 0 dB;

2) установить переключателем 14 частотный диапазон: 1 – для исследования в низкочастотной области; 2 – для исследования в области высоких частот;

3) переключателем 15 установить требуемую полосу (в работах №4 - №7 «широкая» и плавная регулировка вправо до упора);

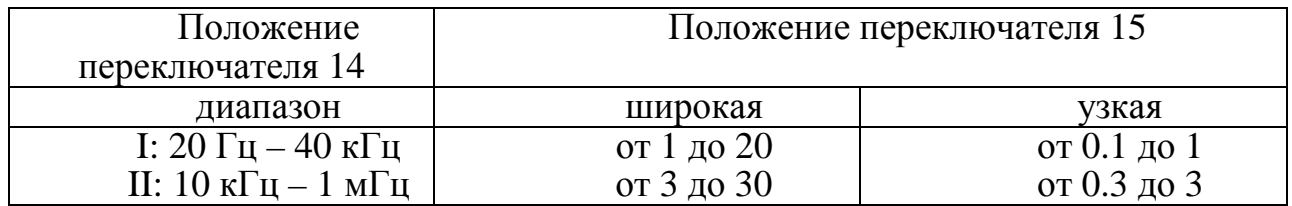

4) установить переключ $\frac{16}{10}$ пем 16 тр $\frac{16}{10}$ мое R<sub>вых</sub>;

4) установить переключи пем 16 тр<br>5) при анализе АЧХ  $\begin{array}{c|c|c|c} K v & \text{even} & K_v & \text{moe} & K_{\text{bhx}}; \end{array}$ действующий на цепь, подать на вход 2 и добиться, чтобы луч перемещался по периметру сетки 10\*10 на экране ЭЛТ, используя ручки:

 $5 - \text{c}$ мещение  $\Leftrightarrow$  $\Leftrightarrow$ , после настройки ручку 5 не трогать,

6 – добиться совмещения обратного хода луча с нижней линией сетки,

7 – добиться совмещения прямого хода луча с верхней гранью сетки, используя ручки 7 и 17;

6) при работе в I диапазоне удобно минимальную частоту генератора (практически f=0) совместить с левым краем экранной сетки - настроиться на нулевые биения:

11 – метки выключить,

10 – в положении «руч.», плавной регулировкой переместить луч на левый край сетки

12 и 13 – добиться нулевых биений (световая точка сначала вытянется в вертикальную линию и затем упадет до нуля);

*После настройки на нулевые биения ручки 12 и 13 не трогать!* 

Примечание: контроль частоты внутри диапазона можно осуществлять с помощью частотомера или используя метки 11 через 10 кГц или 1 кГц в зависимости от полосы наблюдения.